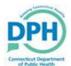

## Searching for a Case

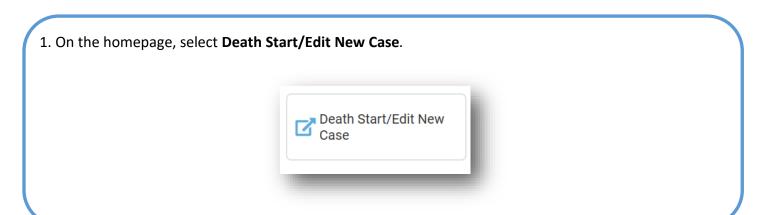

2. Enter the 4 required data elements (First Name, Last Name, Date of Death, and Sex) and Search.

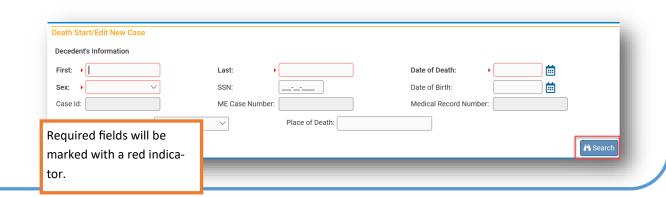

3. Cases will populate. Select the desired case.

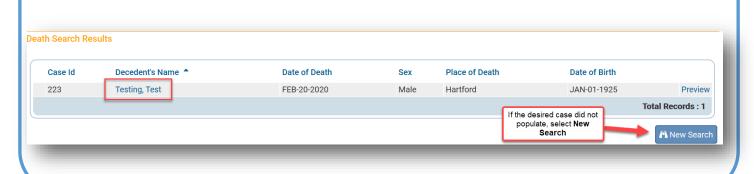

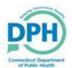

## Searching for a Case

1. Select **Death Locate Case** on the homepage.

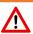

This Search option is for cases that are **owned** by the user.

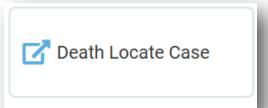

2. Input the data elements to search for the case and select **Search**.

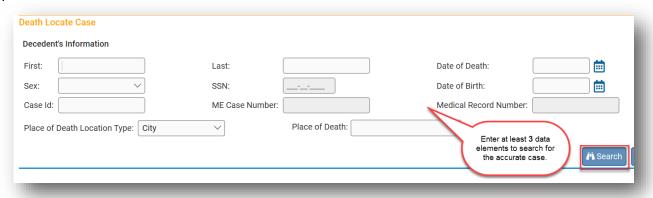

3. Cases will populate. Select the desired case.

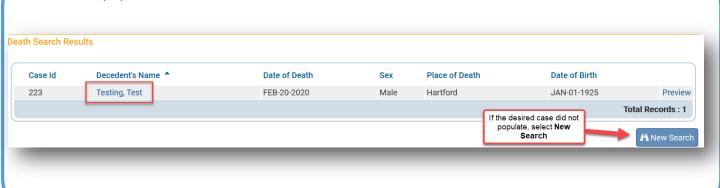